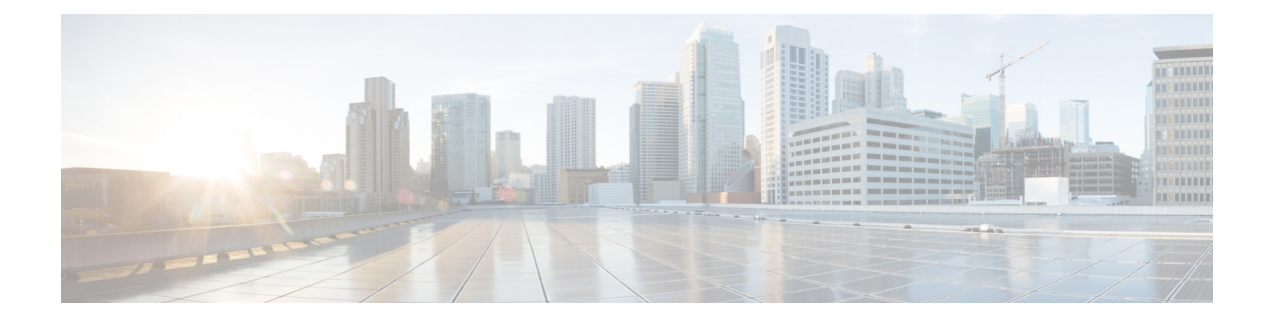

# **Configuring User Accounts and RBAC**

This chapter describes how to configure user accounts and role-based access control (RBAC) on Cisco NX-OS devices.

This chapter includes the following sections:

- About User [Accounts](#page-0-0) and RBAC, on page 1
- Guidelines and [Limitations](#page-3-0) for User Accounts and RBAC, on page 4
- Default Settings for User [Accounts](#page-4-0) and RBAC, on page 5
- Enabling [Password-Strength](#page-4-1) Checking, on page 5
- [Configuring](#page-5-0) User Accounts, on page 6
- [Configuring](#page-7-0) Roles, on page 8
- About No Service [Password-Recovery,](#page-15-0) on page 16
- Enabling No Service [Password-Recovery,](#page-15-1) on page 16
- Verifying User Accounts and RBAC [Configuration,](#page-16-0) on page 17
- [Configuration](#page-17-0) Examples for User Accounts and RBAC, on page 18
- Additional [References](#page-19-0) for User Accounts and RBAC, on page 20

# <span id="page-0-0"></span>**About User Accounts and RBAC**

You can create and manage users accounts and assign rolesthat limit accessto operations on the Cisco NX-OS device. RBAC allows you to define the rules for an assign role that restrict the authorization that the user has to access management operations.

## **User Accounts**

You can configure up to a maximum of 256 user accounts. By default, the user account does not expire unless you explicitly configure it to expire. The expire option determines the date when the user account is disabled.

The following words are reserved and cannot be used to configure users: bin, daemon, adm, lp, sync, shutdown, halt, mail, news, uucp, operator, games, gopher, ftp, nobody, nscd, mailnull, root, rpc, rpcuser, xfs, gdm, mtsuser, ftpuser, man, and sys.

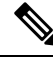

**Note** User passwords are not displayed in the configuration files.

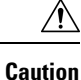

Usernames must begin with an alphanumeric character and can contain only these special characters:  $(+)$  = .  $\Box$ . The # and ! symbols are not supported. If the username contains characters that are not allowed, the specified user is unable to log in.

## <span id="page-1-0"></span>**Characteristics of Strong Passwords**

A strong password has the following characteristics:

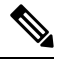

**Note**

Special characters, such as the dollar sign (\$) or the percent sign (%), can be used in Cisco Nexus device passwords.

- Is at least eight characters long
- Does not contain many consecutive characters (such as abcd)
- Does not contain many repeating characters (such as aaabbb)
- Does not contain dictionary words
- Does not contain proper names
- Contains both uppercase and lowercase characters
- Contains numbers

The following are examples of strong passwords:

- If2CoM18
- 2004AsdfLkj30
- Cb1955S21

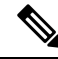

Clear text passwords cannot include these special characters at the beginning of the password: quotation marks (" or '), vertical bars (|), or right angle brackets (>). If a password is trivial (such as a short, easy-to-decipher password), the Cisco NX-OS software will reject your password configuration if password-strength checking is enabled. Be sure to configure a strong password as shown in the sample configuration. Passwords are case-sensitive. **Note**

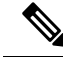

**Note** All printable ASCII characters are supported in the password string if they are enclosed in quotation marks.

#### **Related Topics**

Enabling [Password-Strength](#page-4-1) Checking, on page 5

## **User Roles**

User roles contain rules that define the operations allowed for the user who is assigned the role. Each user role can contain multiple rules, and each user can have multiple roles. For example, if role1 allows access only to configuration operations, and role2 allows access only to debug operations, then users who belong to both role1 and role2 can access configuration and debug operations. You can also limit access to specific virtual routing and forwarding instances (VRFs), VLANs, and interfaces.

The Cisco NX-OS software provides the following user roles:

- network-admin—Complete read-and-write access to the entire Cisco NX-OS device
- network-operator or vdc-operator—Complete read access to the entire Cisco NX-OS device

**Note**

• The Cisco Nexus 9000 Series switches do not support multiple VDCs; however, the vdc-operator role is available and has the same privileges and limitations as the network-operator role.

• The Cisco Nexus 9000 Series switches support a single VDC due to which the vdc-admin hasthe same privileges and limitations asthe network-admin.

**Note** You cannot change the user roles.

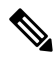

Some **show** commands may be hidden from network-operator users. In addition, some non-**show** commands (such as **telnet**) may be available for this user role. **Note**

By default, the user accounts without an administrator role can access only the **show**, **exit**, **end**, and **configure terminal** commands. You can add rules to allow users to configure features.

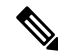

If you belong to multiple roles, you can execute a combination of all the commands permitted by these roles. Access to a command takes priority over being denied access to a command. For example, suppose a user has RoleA, which denied access to the configuration commands. However, the user also has RoleB, which has access to the configuration commands. In this case, the user has access to the configuration commands. **Note**

### **User Role Rules**

The rule is the basic element of a role. A rule defines what operations the role allows the user to perform. You can apply rules for the following parameters:

#### **Command**

A command or group of commands defined in a regular expression.

### **Feature**

A command or group of commands defined in a regular expression.

#### **Feature group**

Default or user-defined group of features.

#### **OID**

An SNMP object identifier (OID).

The command, feature, and feature group parameters create a hierarchical relationship. The most basic control parameter isthe command. The next control parameter isthe feature, which represents all commands associated with the feature. The last control parameter is the feature group. The feature group combines related features and allows you to easily manage the rules. The Cisco NX-OS software also supports the predefined feature group L3 that you can use.

SNMP OID is supported for RBAC. You can configure a read-only or read-and-write rule for an SNMP OID.

You can configure up to 256 rules for each role. The user-specified rule number determines the order in which the rules are applied. Rules are applied in descending order. For example, if a role has three rules, rule 3 is applied before rule 2, which is applied before rule 1.

## <span id="page-3-0"></span>**Guidelines and Limitations for User Accounts and RBAC**

User accounts and RBAC have the following configuration guidelines and limitations:

- You can add up to 256 rules to a user role.
- You can add up to 64 user-defined feature groups in addition to the default feature group, L3.
- You can configure up to 256 users.
- You can assign a maximum of 64 user roles to a user account.
- If you have a user account configured on the local Cisco NX-OS device that has the same name as a remote user account on an AAA server, the Cisco NX-OS software applies the user roles for the local user account to the remote user, not the user roles configured on the AAA server.
- You cannot delete the default admin and SNMP user accounts.
- You cannot remove the default user roles from the default admin user accounts.
- The network-operator role cannot run the **show running-config** and **show startup-config** commands.
- The Cisco Nexus 9000 Series switches support a single VDC due to which the vdc-admin has the same privileges and limitations as the network-admin.
- As per the AAA policy, if a role is associated as a last role with an user, then that role cannot be deleted until it is disassociated from that user.

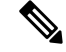

If you are familiar with the Cisco IOS CLI, be aware that the Cisco NX-OS commands for this feature might differ from the Cisco IOS commands that you would use. **Note**

# <span id="page-4-0"></span>**Default Settings for User Accounts and RBAC**

This table lists the default settings for user accounts and RBAC parameters.

#### **Table 1: Default User Accounts and RBAC Parameters**

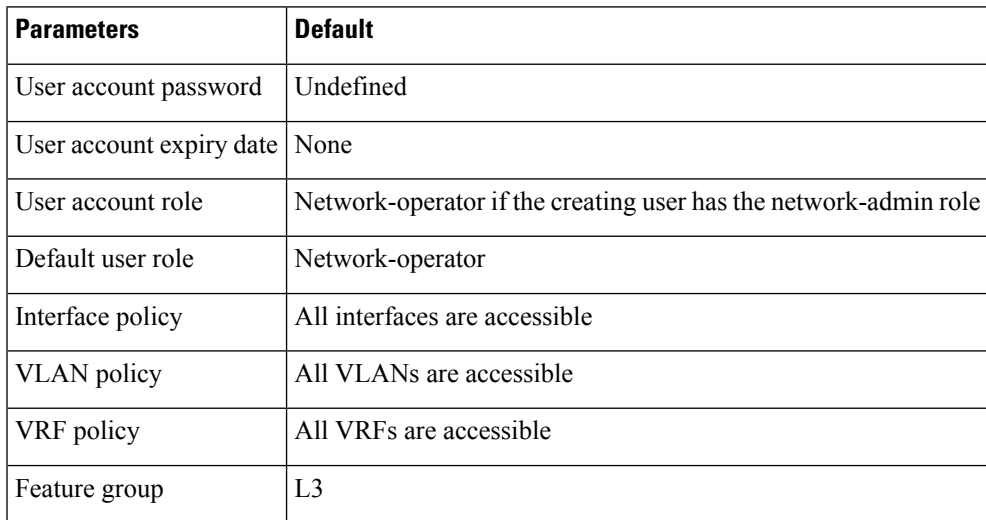

# <span id="page-4-1"></span>**Enabling Password-Strength Checking**

You can enable password-strength checking which prevents you from creating weak passwords for user accounts.

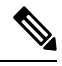

When you enable password-strength checking, the Cisco NX-OS software does not check the strength of existing passwords. **Note**

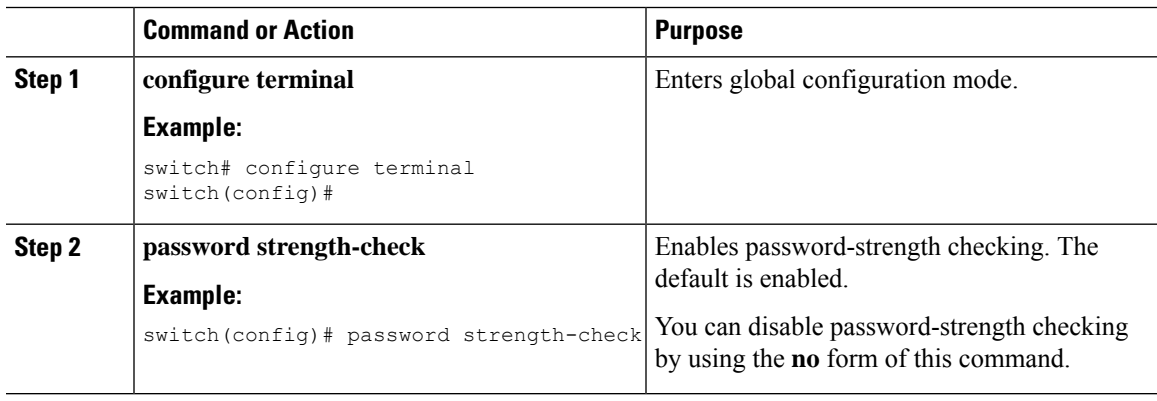

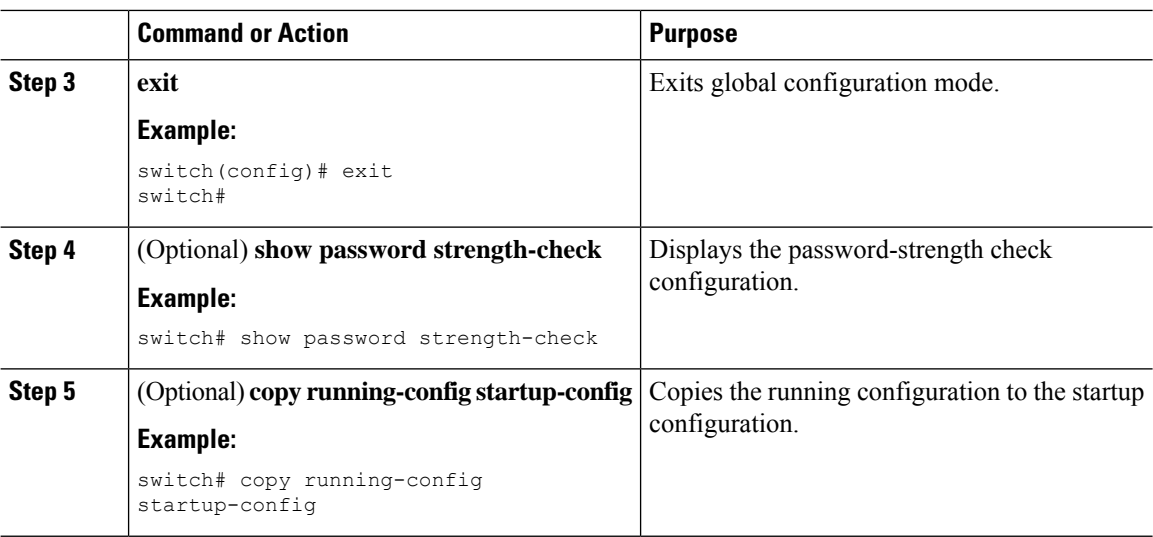

[Characteristics](#page-1-0) of Strong Passwords, on page 2

# <span id="page-5-0"></span>**Configuring User Accounts**

You can create a maximum of 256 user accounts on a Cisco NX-OS device. User accounts have the following attributes:

- Username
- Password
- Expiry date
- User roles

You can enter the password in clear text format or encrypted format. The Cisco NX-OS password encrypts clear text passwords before saving them to the running configuration. Encrypted format passwords are saved to the running configuration without further encryption.

SHA256 is the hashing algorithm used for password encryption. As a part of the encryption, a 5000 iteration of 64-bit SALT is added to the password.

User accounts can have a maximum of 64 user roles. The user can determine what commands are available by using the command-line interface (CLI) context sensitive help utility.

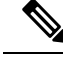

**Note** Changes to user account attributes do not take effect until the user logs in and creates a new session.

 $\mathbf l$ 

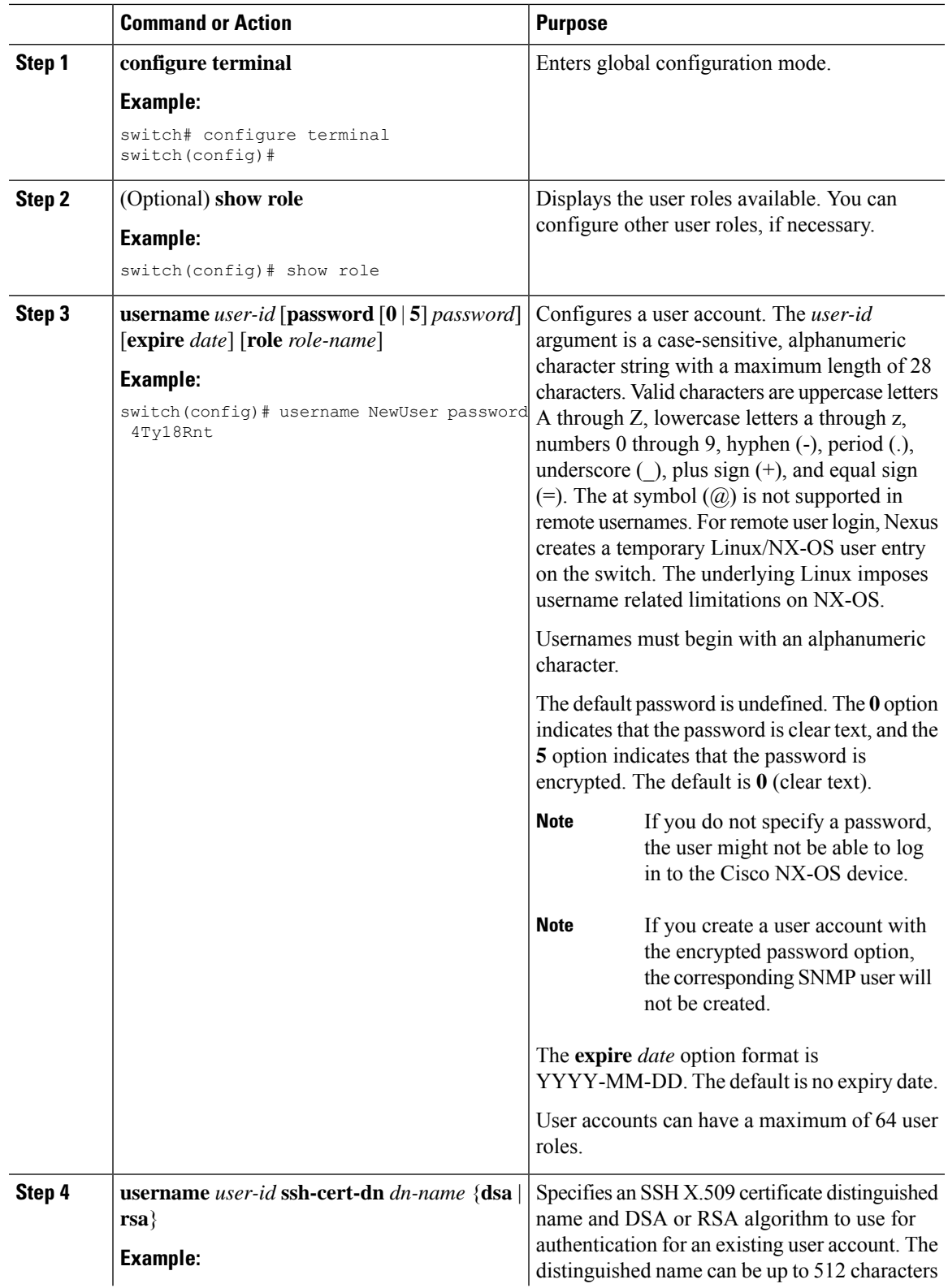

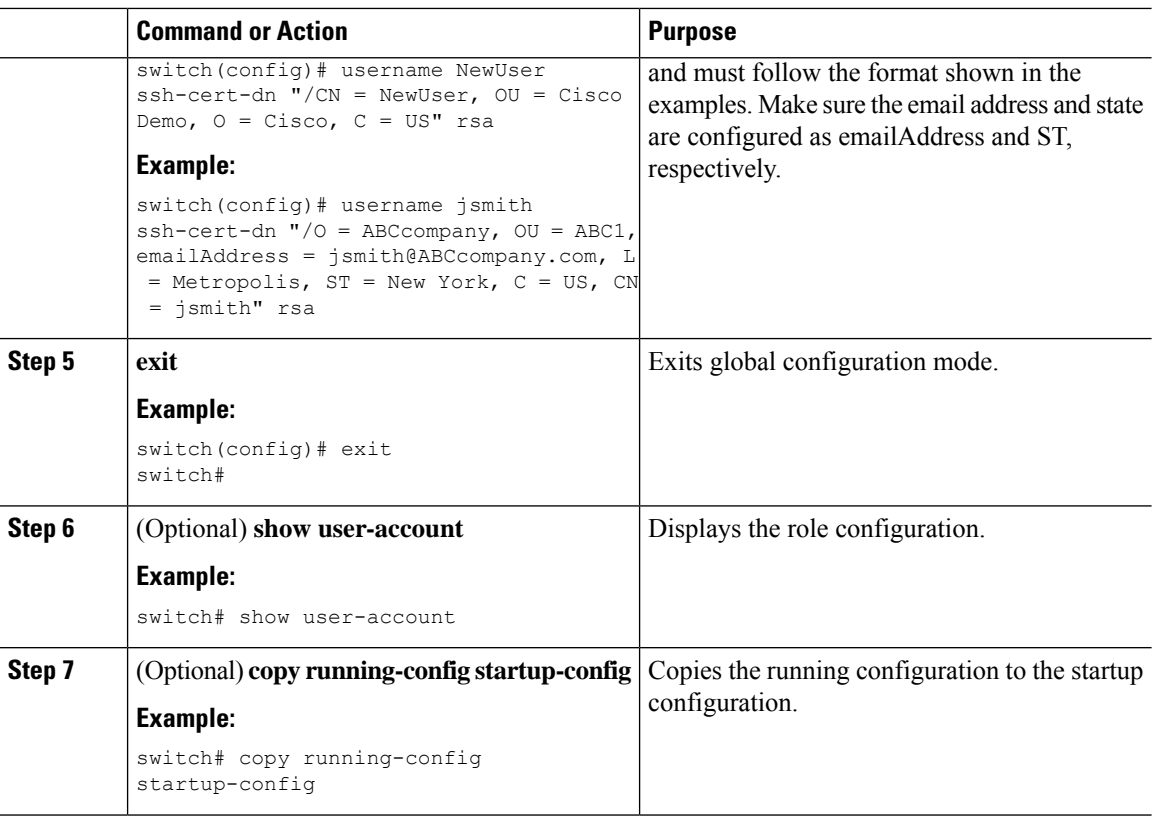

[Configuring](#page-7-0) Roles, on page 8 [Creating](#page-7-1) User Roles and Rules, on page 8

## <span id="page-7-1"></span><span id="page-7-0"></span>**Configuring Roles**

This section describes how to configure user roles.

## **Creating User Roles and Rules**

You can configure up to 64 user roles. Each user role can have up to 256 rules. You can assign a user role to more than one user account.

The rule number that you specify determines the order in which the rules are applied. Rules are applied in descending order.For example, if a role has three rules, rule 3 is applied before rule 2, which is applied before rule 1.

When processing an RBACL for a match, a partial match does not stop the evaluation process. Evaluation continues through each rule until an exact match is found. If no exact match is found, the most precise rule in the list will be chosen for the result. Also, if a permit and deny rule exists for the same match logic, the higher numbered rule (evaluated first) will be chosen for the result.

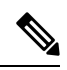

Regardless of the read-write rule configured for a user role, some commands can be executed only through the predefined network-admin role. **Note**

### **Before you begin**

If you want to distribute the user role configuration, enable user role configuration distribution on all Cisco NX-OS devices to which you want the configuration distributed.

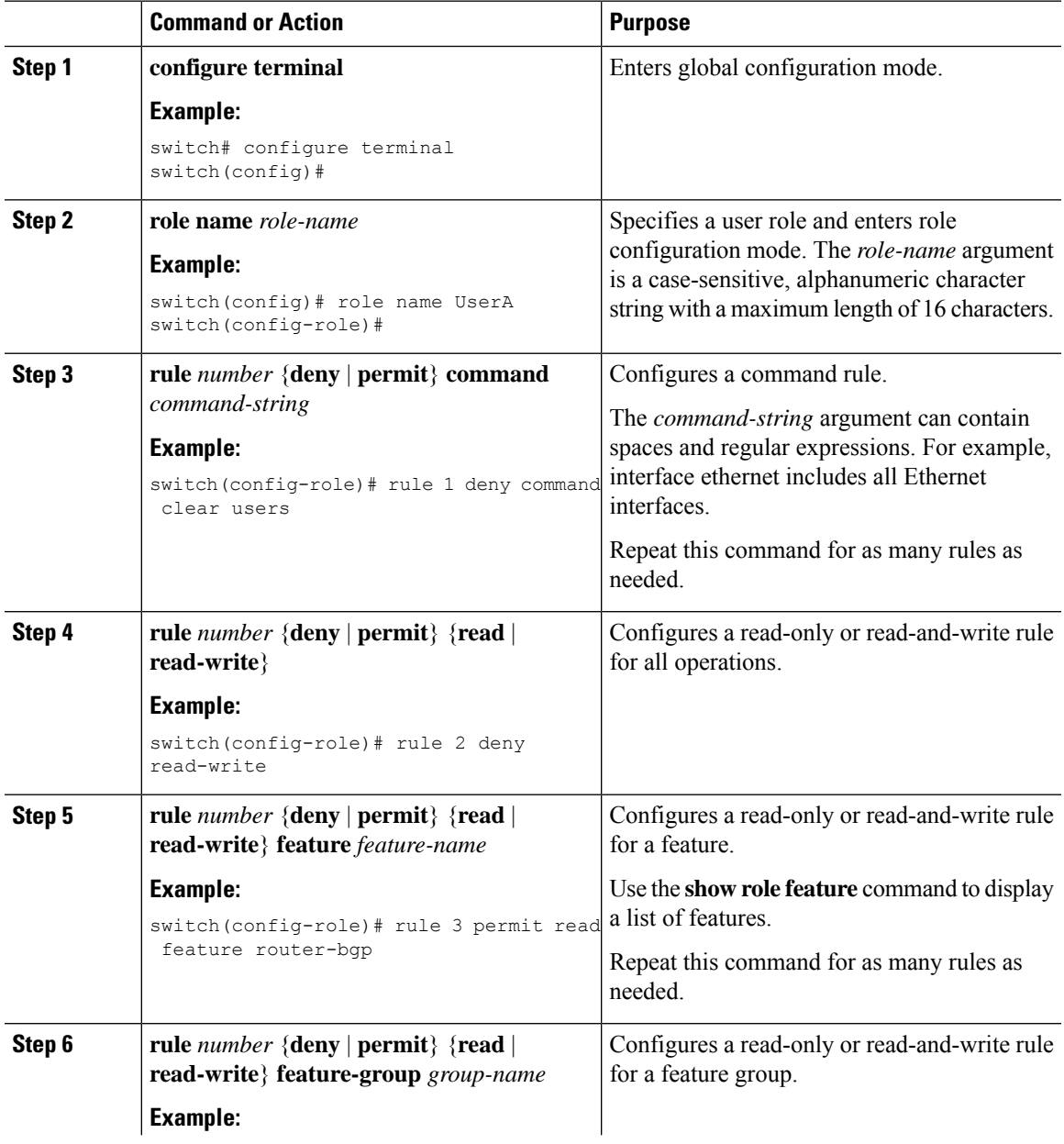

 $\mathbf I$ 

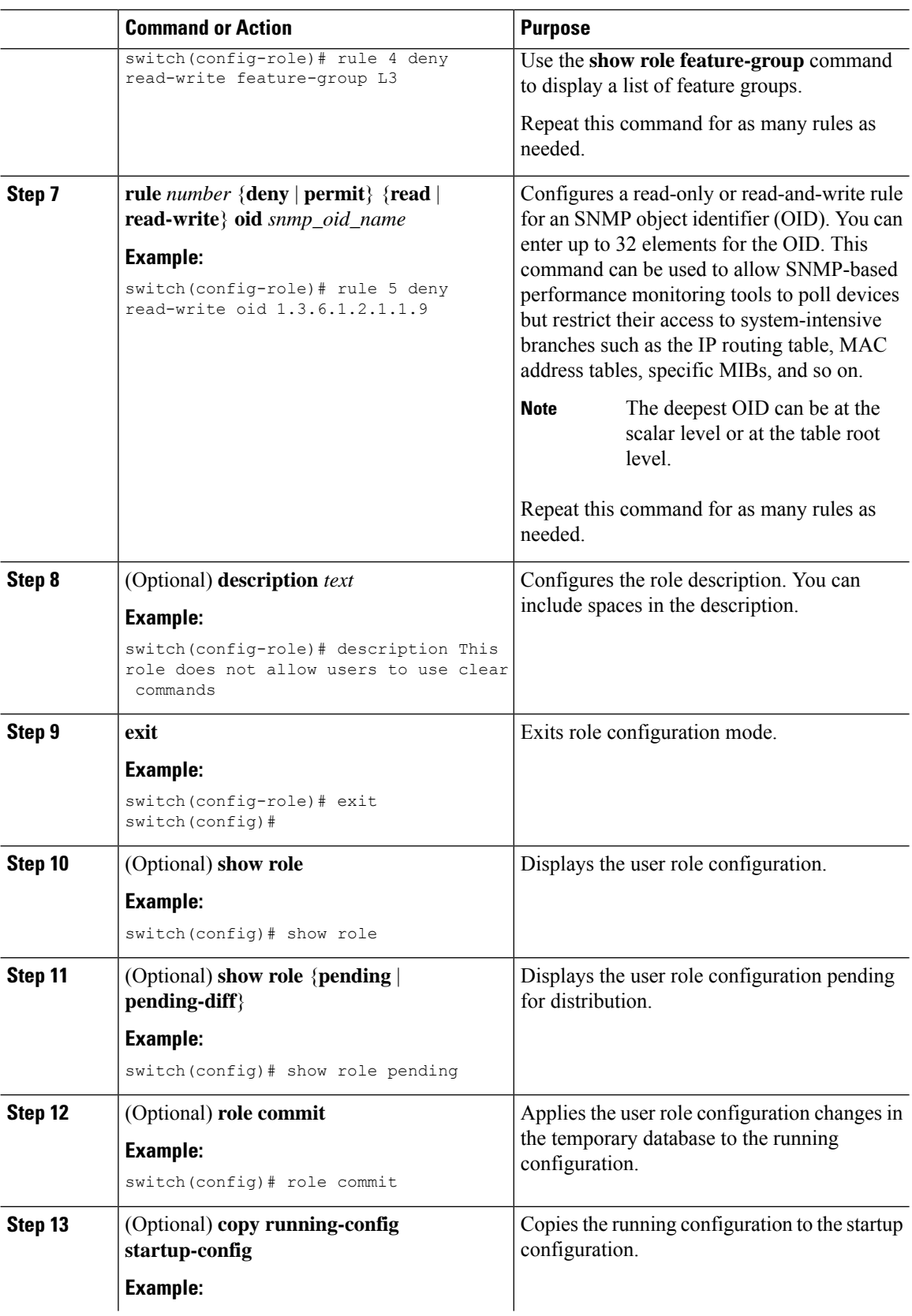

i.

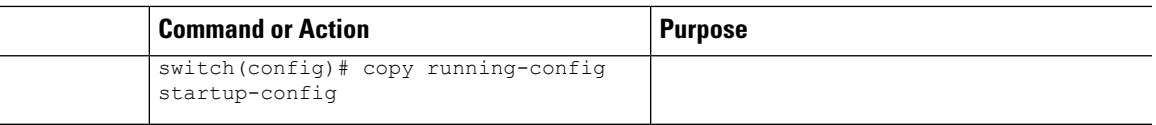

## **Creating Feature Groups**

You can create custom feature groups to add to the default list of features provided by the Cisco NX-OS software. These groups contain one or more of the features. You can create up to 64 feature groups.

```
\label{eq:1} \begin{picture}(20,5) \put(0,0){\line(1,0){10}} \put(0,0){\line(1,0){10}} \put(0,0){\line(1,0){10}} \put(0,0){\line(1,0){10}} \put(0,0){\line(1,0){10}} \put(0,0){\line(1,0){10}} \put(0,0){\line(1,0){10}} \put(0,0){\line(1,0){10}} \put(0,0){\line(1,0){10}} \put(0,0){\line(1,0){10}} \put(0,0){\line(1,0){10}} \put(0,0){\line(1,0){10
```
**Note** You cannot change the default feature group L3.

#### **Before you begin**

If you want to distribute the user role configuration, enable user role configuration distribution on all Cisco NX-OS devices to which you want the configuration distributed.

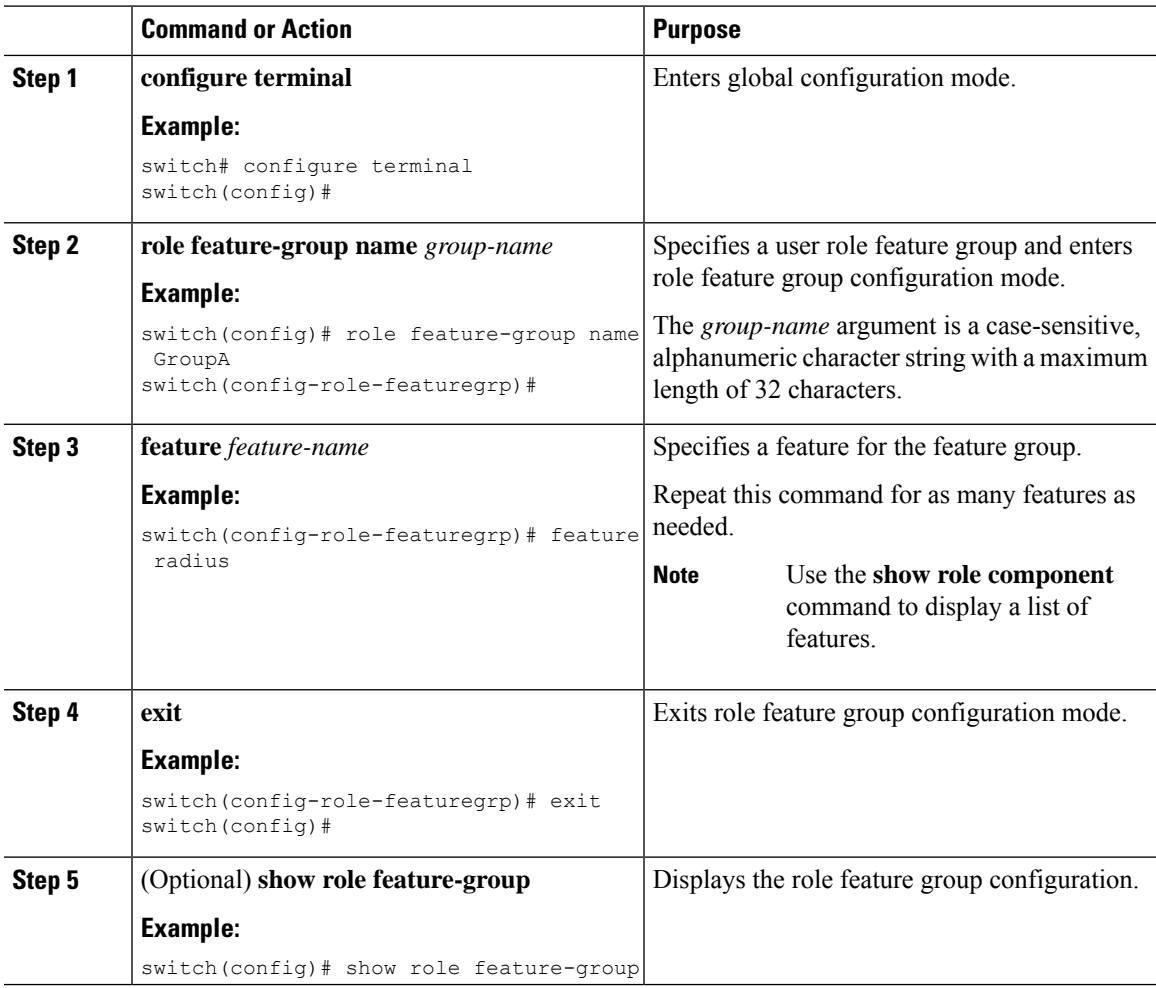

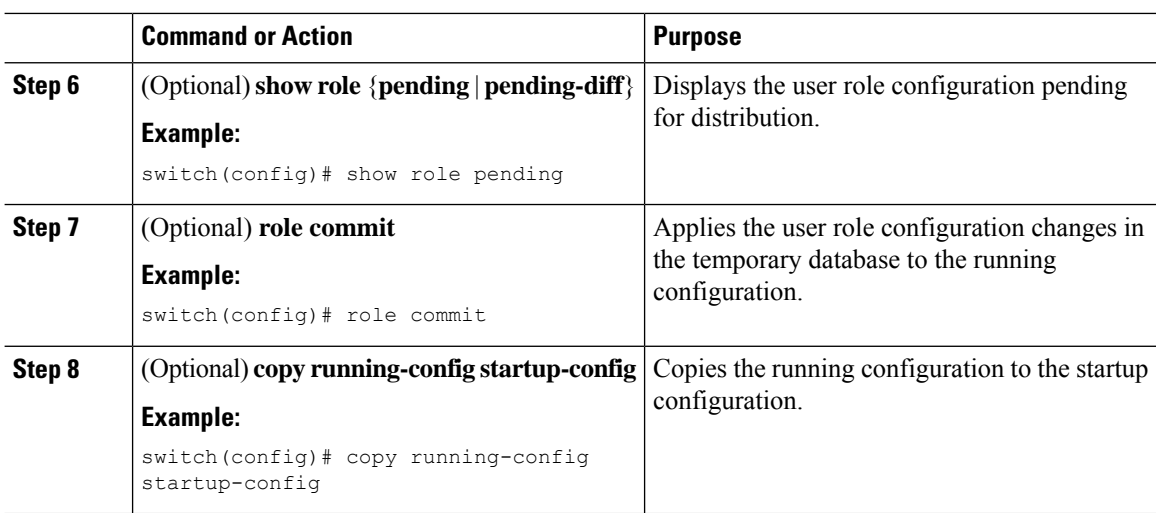

## **Changing User Role Interface Policies**

You can change a user role interface policy to limit the interfaces that the user can access. By default, a user role allows access to all interfaces.

### **Before you begin**

Create one or more user roles.

If you want to distribute the user role configuration, enable user role configuration distribution on all Cisco NX-OS devices to which you want the configuration distributed.

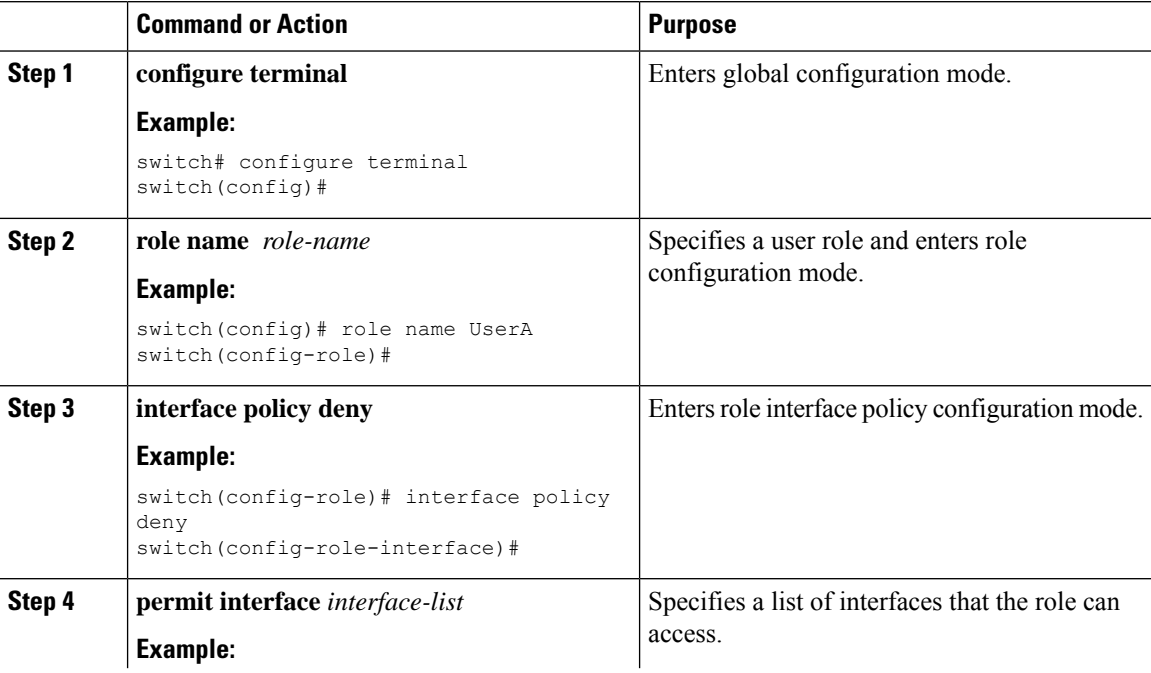

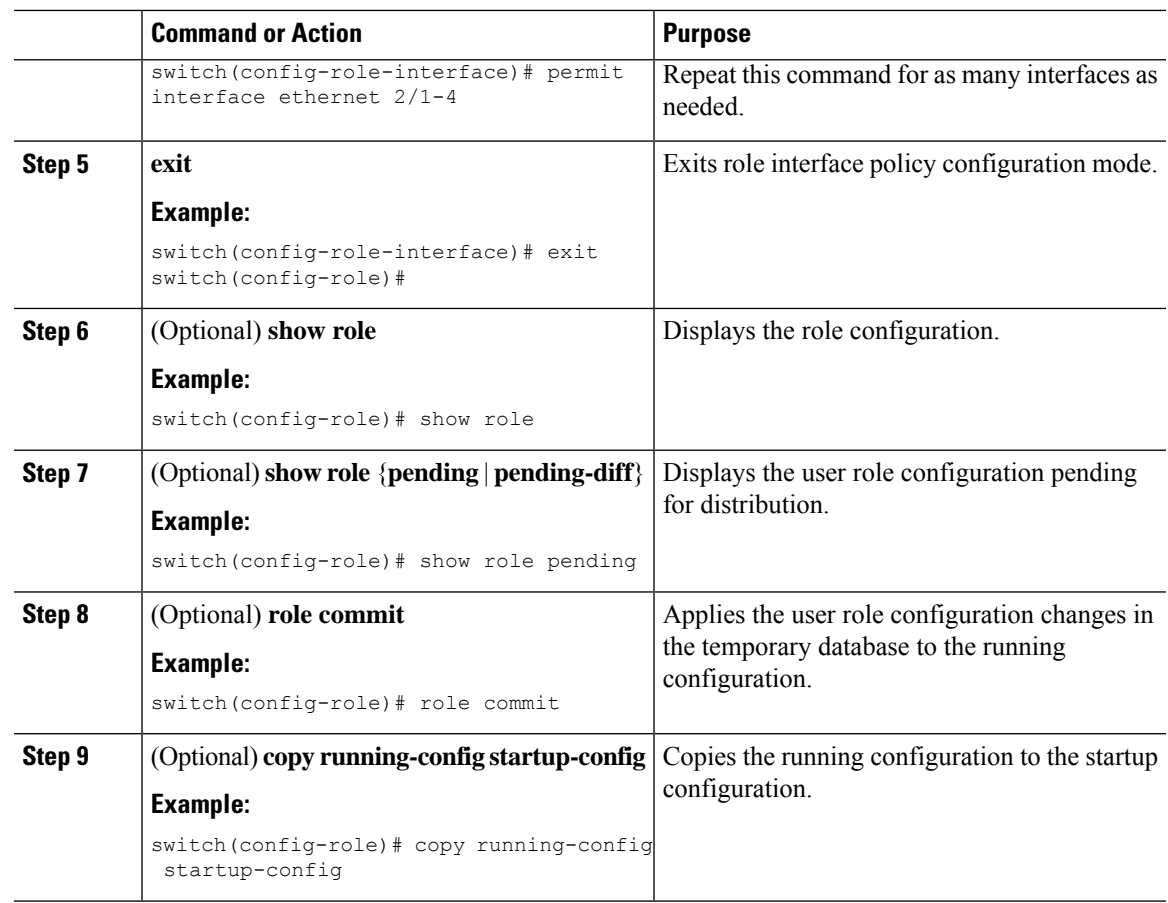

[Creating](#page-7-1) User Roles and Rules, on page 8

## **Changing User Role VLAN Policies**

You can change a user role VLAN policy to limit the VLANs that the user can access. By default, a user role allows access to all VLANs.

### **Before you begin**

Create one or more user roles.

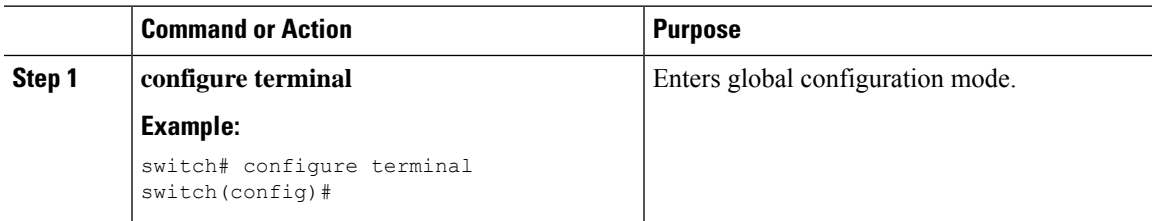

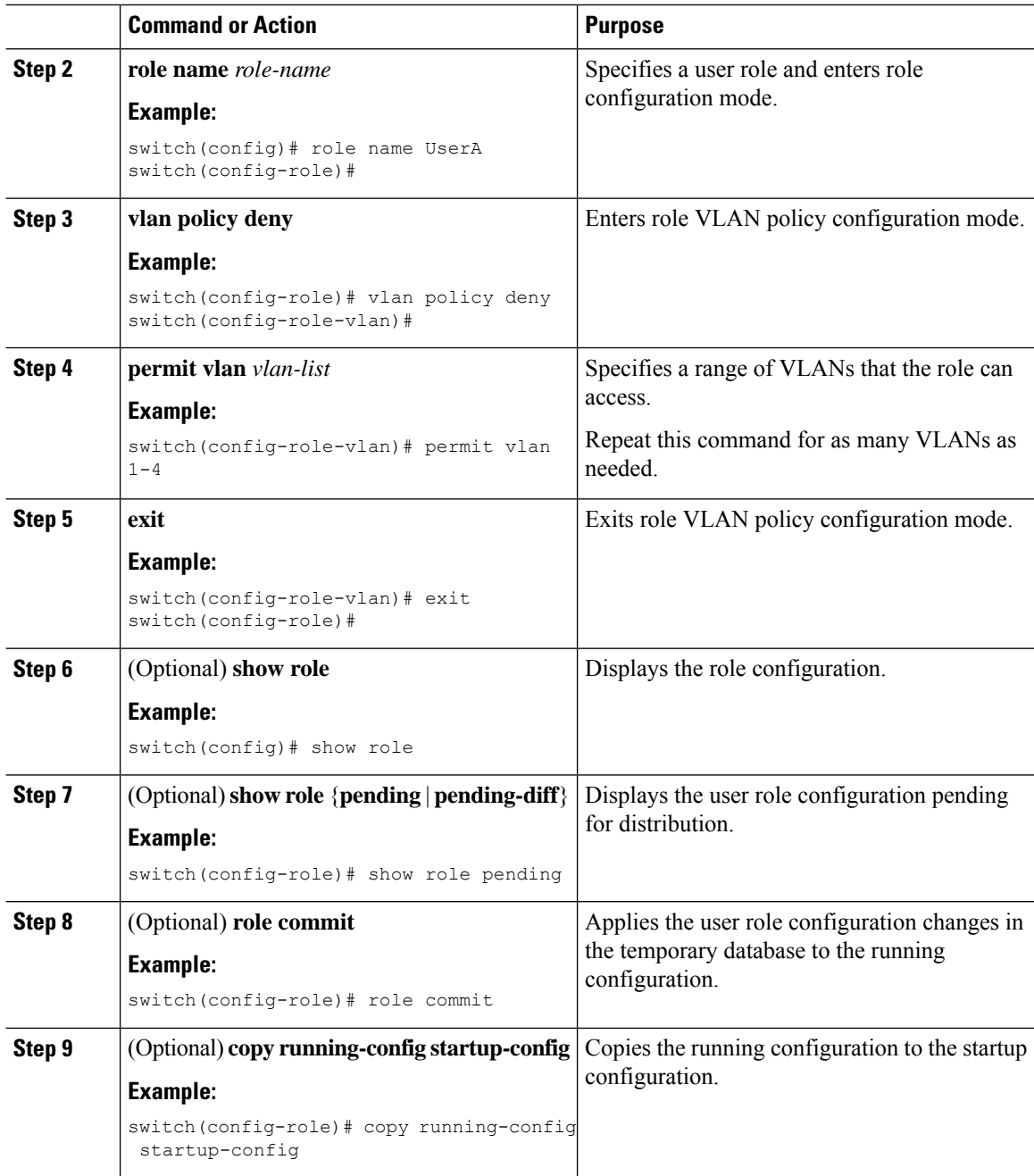

[Creating](#page-7-1) User Roles and Rules, on page 8

# **Changing User Role VRF Policies**

You can change a user role VRF policy to limit the VRFs that the user can access. By default, a user role allows access to all VRFs.

### **Before you begin**

Create one or more user roles.

If you want to distribute the user role configuration, enable user role configuration distribution on all Cisco NX-OS devices to which you want the configuration distributed.

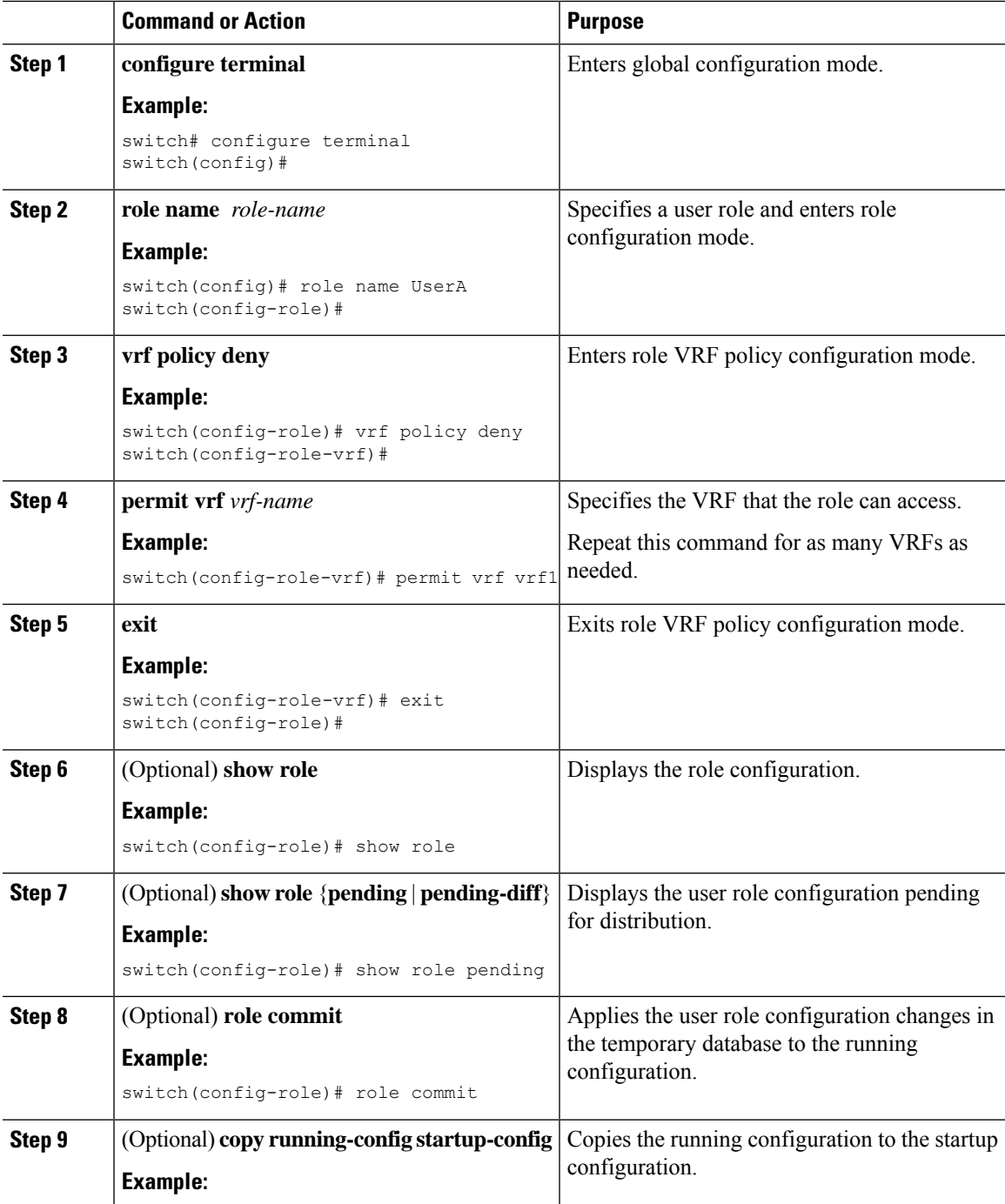

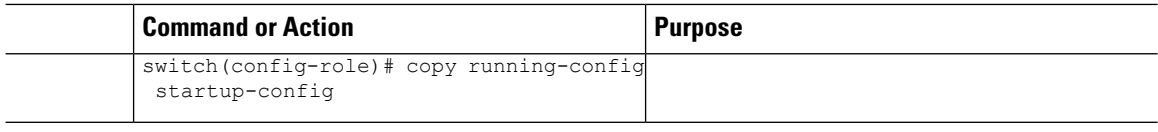

[Creating](#page-7-1) User Roles and Rules, on page 8

# <span id="page-15-0"></span>**About No Service Password-Recovery**

The No Service Password-Recovery feature enables anyone with console access, the ability to access the router and its network. The No Service Password-Recovery feature prevents the password recovery with standard procedure as described in the Cisco Nexus 9000 Series NX-OS [Troubleshooting](https://www.cisco.com/c/en/us/support/switches/nexus-9000-series-switches/products-troubleshooting-guides-list.html) Guide.

# <span id="page-15-1"></span>**Enabling No Service Password-Recovery**

If the no service password-recovery feature is enabled, then none except the administrator with network privileges will be able to modify the administrator password.

#### **Before you begin**

If you plan to enter the no service password-recovery command, Cisco recommends that you save a copy of the system configuration file in a location away from the device.

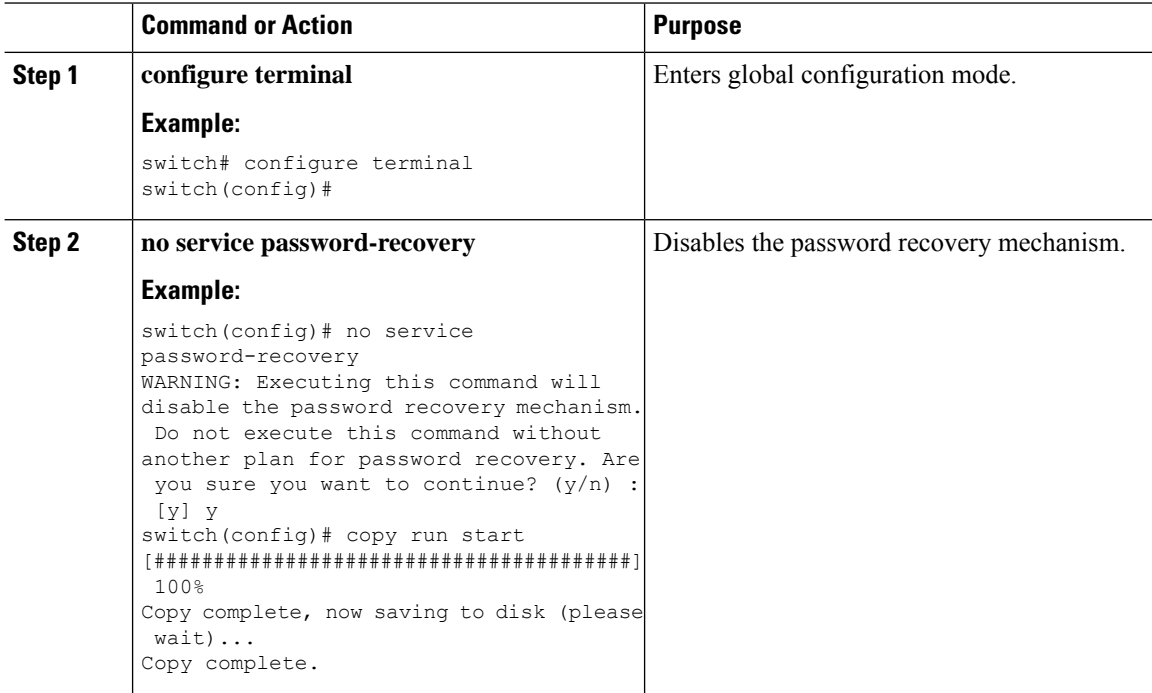

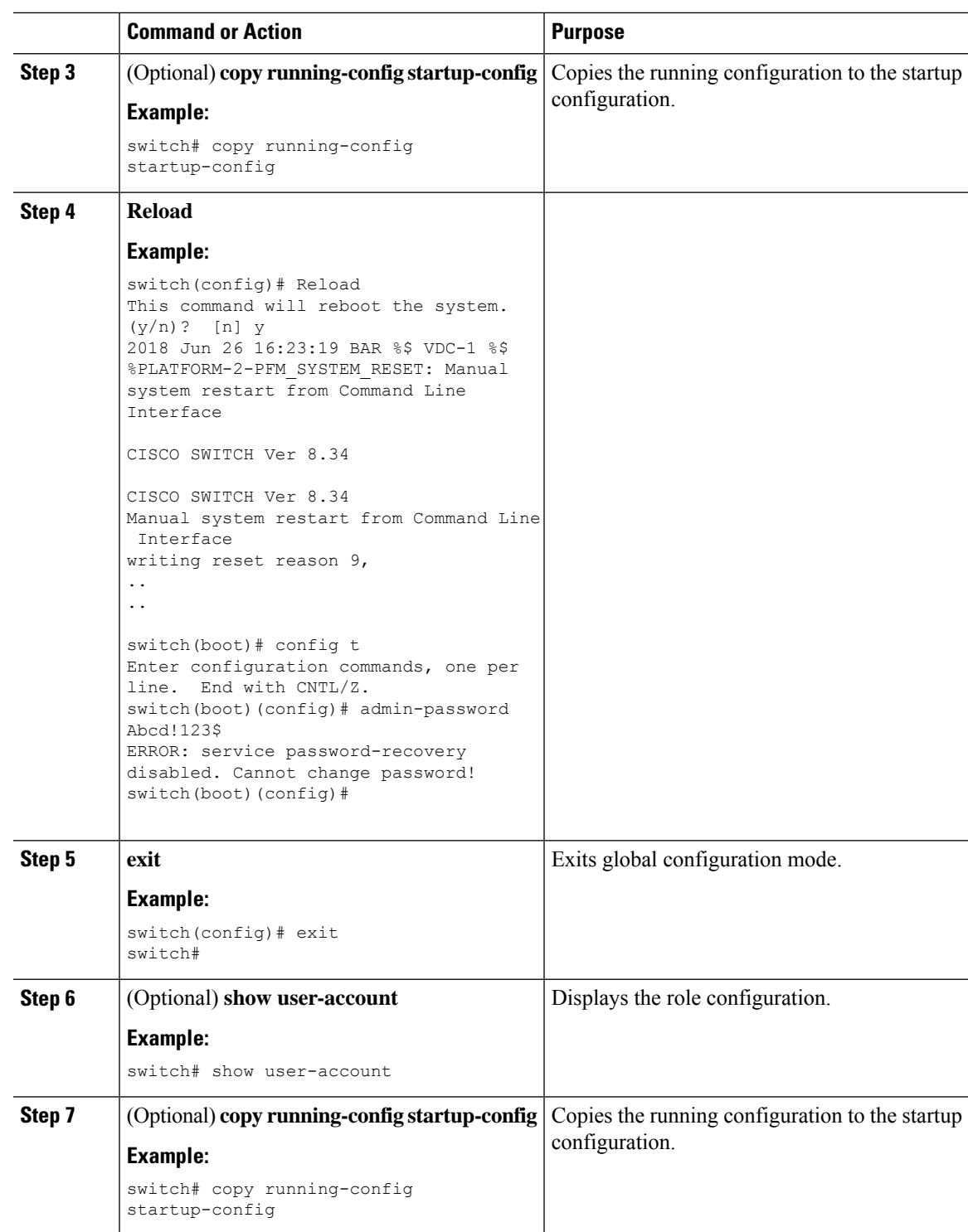

# <span id="page-16-0"></span>**Verifying User Accounts and RBAC Configuration**

To display user account and RBAC configuration information, perform one of the following tasks:

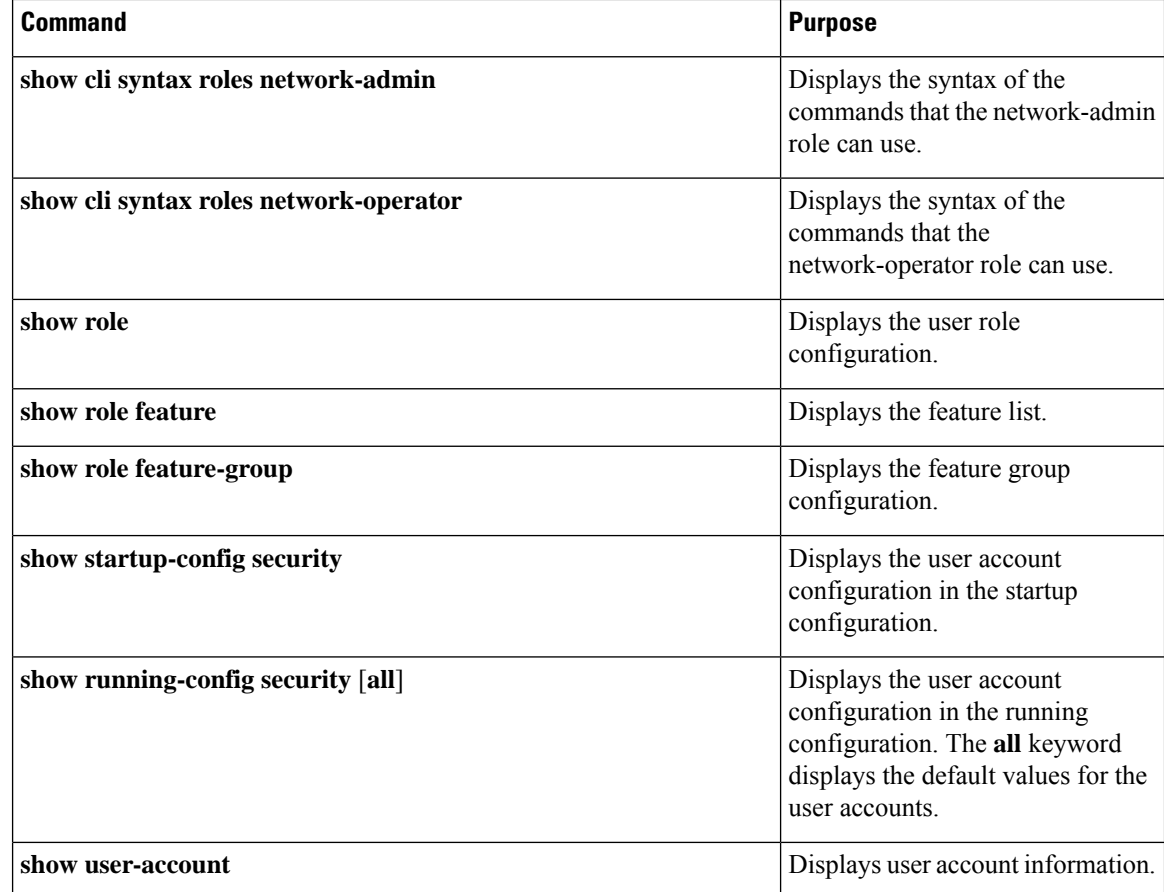

# <span id="page-17-0"></span>**Configuration Examples for User Accounts and RBAC**

The following example shows how to configure a user role:

```
role name User-role-A
 rule 2 permit read-write feature bgp
 rule 1 deny command clear *
```
The following example shows how to create a user role that can configure an interface to enable and show BGP and show EIGRP:

```
role name iftest
  rule 1 permit command config t; interface *; bgp *
   rule 2 permit read-write feature bgp
   rule 3 permit read feature eigrp
```
In the above example, rule 1 allows you to configure BGP on an interface, rule 2 allows you to configure the **config bgp** command and enable the exec-level **show** and **debug** commands for BGP, and rule 3 allows you to enable the exec-level **show** and **debug eigrp** commands.

The following example shows how to configure a user role that can configure only a specific interface:

Ш

```
role name Int_Eth2-3_only
 rule 1 permit command configure terminal; interface *
 interface policy deny
   permit interface Ethernet2/3
```
The following example shows how to configure a user role feature group:

```
role feature-group name Security-features
 feature radius
 feature tacacs
 feature aaa
 feature acl
 feature access-list
```
The following example shows how to configure a user account:

username user1 password A1s2D4f5 role User-role-A

The following example shows how to add an OID rule to restrict access to part of the OID subtree:

```
role name User1
 rule 1 permit read feature snmp
 rule 2 deny read oid 1.3.6.1.2.1.1.9
show role name User1
Role: User1
 Description: new role
 Vlan policy: permit (default)
 Interface policy: permit (default)
 Vrf policy: permit (default)
  -------------------------------------------------------------------
 Rule Perm Type Scope Entity
 -------------------------------------------------------------------
  2 deny read oid 1.3.6.1.2.1.1.9
  1 permit read feature snmp
```
The following example shows how to give write permission to a specified OID subtree:

```
role name User1
rule 3 permit read-write oid 1.3.6.1.2.1.1.5
show role name User1
Role: User1
 Description: new role
 Vlan policy: permit (default)
 Interface policy: permit (default)
 Vrf policy: permit (default)
 -------------------------------------------------------------------
 Rule Perm Type Scope Scote Entity
 -------------------------------------------------------------------
  3 permit read-write oid 1.3.6.1.2.1.1.5
  2 deny read oid 1.3.6.1.2.1.1.9
  1 permit read feature snmp
```
# <span id="page-19-0"></span>**Additional References for User Accounts and RBAC**

This section includes additional information related to implementing user accounts and RBAC.

### **Related Documents**

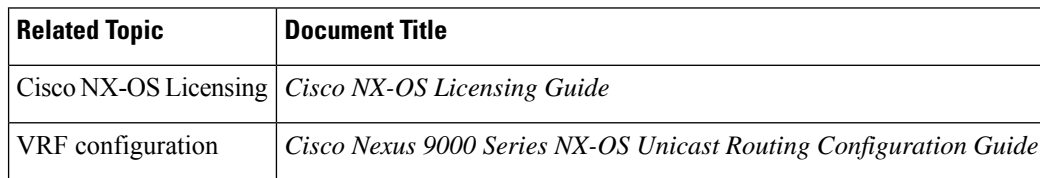

### **Standards**

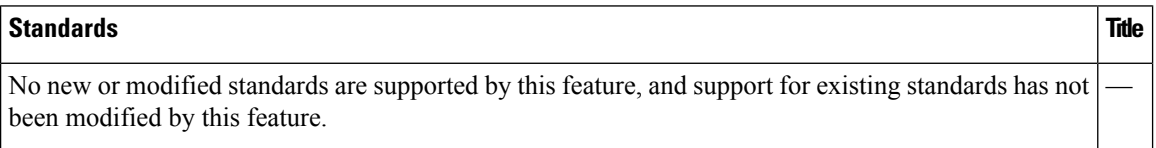

### **MIBs**

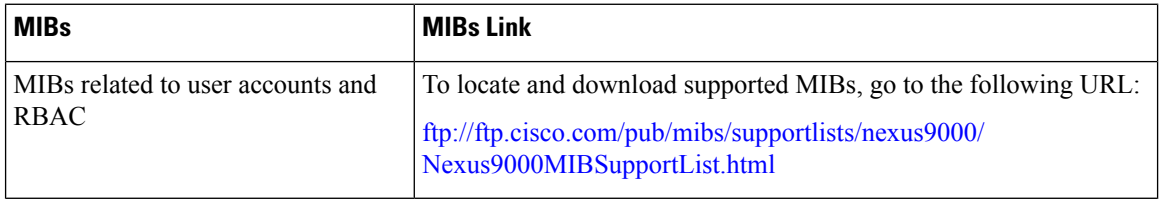